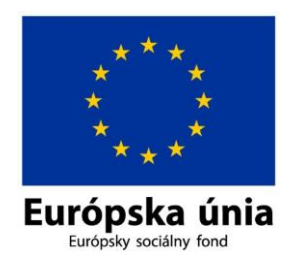

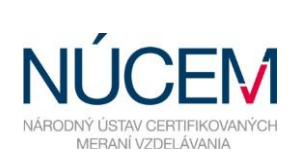

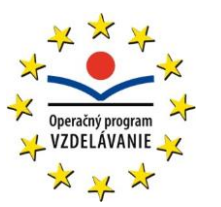

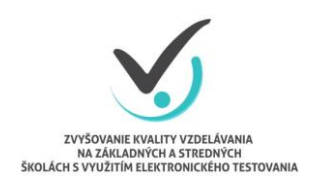

Moderné vzdelávanie pre vedomostnú spoločnosť/Projekt je spolufinancovaný zo zdrojov EÚ

# **4. POKYNY PRE ADMINISTRÁTORA ELEKTRONICKÉHO TESTOVANIA**

# ŠKOLSKÉ ELEKTRONICKÉ TESTOVANIE

*Zvyšovanie kvality vzdelávania na základných a stredných školách s využitím elektronického testovania*

# **OBSAH**

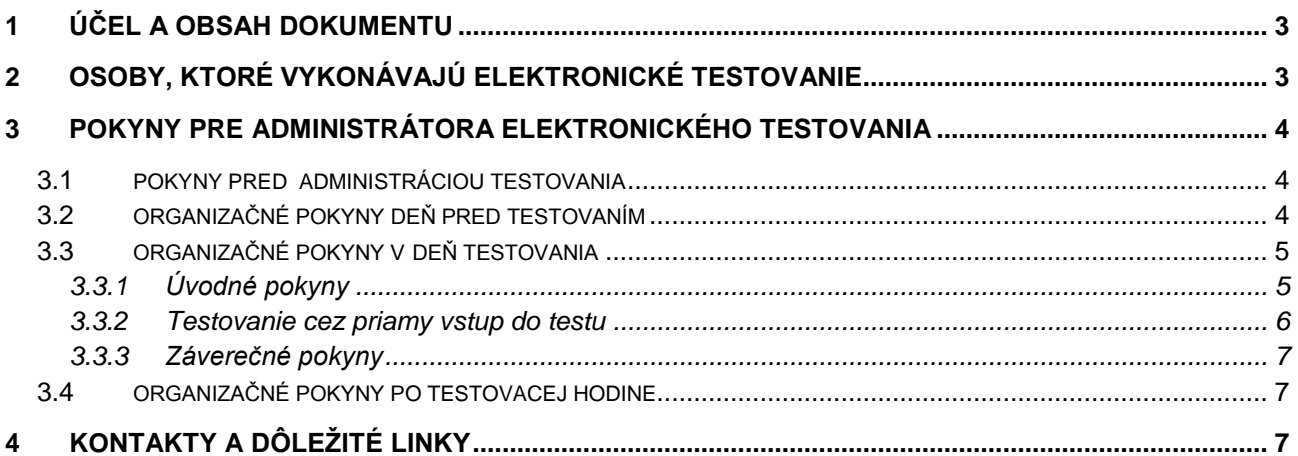

### <span id="page-2-0"></span>**1 ÚČEL A OBSAH DOKUMENTU**

Tento dokument je štvrtým zo sady piatich dokumentov opisujúcich pokyny a možnosti systému e-Test pri jeho využití na školské testovanie v elektronickej forme:

- 1. Návod na používanie systému e-Test,
- 2. Pokyny pre školského koordinátora,
- 3. Pokyny pre IT administrátora,
- **4. Pokyny pre administrátora elektronického testovania,**
- 5. Riešenie problémov počas testovania,
- 6. Špecifické požiadavky testovania.

Dokument obsahuje prehľad pokynov pre administrátora elektronického testovania, ktoré sú nevyhnutné na uskutočnenie plynulého priebehu elektronického testovania na vašej škole.

# <span id="page-2-1"></span>**2 OSOBY, KTORÉ VYKONÁVAJÚ ELEKTRONICKÉ TESTOVANIE**

Tím školy pre prípravu školského elektronického testovania tvorí riaditeľ, školský koordinátor, IT administrátor a administrátori elektronického testovania.

**Riaditeľ** poveruje vybraný tím kolegov prípravou školského elektronického testovania. Vykonáva úlohy, ktoré vyžadujú kompetencie štatutára.

**Školský koordinátor** je organizátorom testovaní v škole. Zabezpečuje komunikáciu medzi NÚCEM-om a školou. Spolupracuje s administrátormi elektronického testovania pri zabezpečení vhodných termínov elektronického testovania, s IT administrátorom pri príprave miestností a techniky. Zodpovedá za prihlásenie žiakov do systému e-Test a za uchovanie prihlasovacích údajov žiakov. So svojimi spolupracovníkmi rieši problémy, ktoré sa vyskytnú pri e-testovaní, v prípade potreby komunikuje pri ich odstraňovaní s NÚCEMom.

**IT administrátor** zodpovedá za prípravu PC, učební alebo priestorov, v ktorých sa uskutoční elektronické testovanie. Zabezpečuje bezporuchový priebeh testovaní. Vykonáva kontrolu PC, tlačiarní, nastavenie pripojenia na internet (Firewall), zabezpečuje obmedzenie prístupu nežiaducich surferov počas testovania, testuje prihlásenie a diagnostikuje testovací systém e-Test, registruje licencie. Pomáha školskému koordinátorovi riešiť technické otázky a problémy, počas testovania je pripravený zasiahnuť.

**Administrátor elektronického testovania** je pedagogický zamestnanec školy, v ktorej prebieha testovanie. Je prítomný v učebni počas celého priebehu administrácie testovania z daného predmetu, zabezpečuje jeho nerušený priebeh v učebni a musí zamedziť nepovolenému a rušivému správaniu počas testovania. O činnostiach súvisiacich s administráciou testov nepodáva žiadne informácie tretím osobám.

# <span id="page-3-0"></span>**3 POKYNY PRE ADMINISTRÁTORA ELEKTRONICKÉHO TESTOVANIA**

Úlohou administrátora elektronického testovania je zabezpečiť nerušený priebeh elektronického testovania na vyučovacích hodinách a dozor počas testovania. Riadi sa pokynmi pre administráciu. V prípade problémov a otázok komunikujte so školským koordinátorom a IT administrátorom.

Testovanie bude prebiehať v testovacom systéme e-Test. Na oboznámenie sa s testovacím systémom odporúčame žiakom a učiteľom absolvovať ukážkový demo-test.

#### <span id="page-3-1"></span>**3.1 POKYNY PRED ADMINISTRÁCIOU TESTOVANIA**

Školský koordinátor vám odovzdá dokumenty, ktoré si dôkladne preštudujte:

- $\Rightarrow$  Pokyny pre administrátora elektronického testovania,
- $\Rightarrow$  Návod na používanie systému e-Test,
- $\Rightarrow$  Riešenie problémov počas testovania

Školský koordinátor vám ďalej odovzdá vaše **prihlasovacie údaje** do systému e-Test a prihlasovacie údaje skupiny testovaných žiakov.

Ak ste školským administrátorom **prvého elektronického testovania** vo vašej škole, alebo žiaci sa zúčastňujú prvého elektronického testovania, **odporúčame** absolvovať so žiakmi prípravu na testovanie (demo-test) v dostatočnom časovom predstihu pred riadnym testovaním.

**Pri prihlasovaní** do systému e-Test sa riaďte dokumentom: *Návod na používanie systému e-Test/1.kapitola Prihlásenie.* Pre **spustenie demo-testu** môžete využiť pripravený dokument *Návod na používanie systému e-Test/9.kapitola Priebeh testovania.* Počas testovania môžete potom reagovať na otázky žiakov. Demo-test je časovo nenáročný, zabezpečí oboznámenie sa s testovacím prostredím a základnými funkciami testovacieho prostredia pre žiakov aj administrátora. Demo-test umožňuje nacvičiť si prácu s navigáciou, ukončenie testu, precvičiť si jednotlivé formy odpovedí, časomieru, použitie pomôcok.

**Príprava** pred riadnym testovaním, vrátane absolvovania demo-testu, netrvá viac ako **20 minút**. **Pri prvom testovaní** je možné predĺžiť prípravu o ďalších 20 minút na zadanie prihlasovacích údajov žiakov. Pri príprave na testovanie môžete použiť *Návod na používanie systému e-Test/9. kapitola Priebeh testovania* a pokyny z nasledujúcej kapitoly určené pre **prihlásenie a demo-test.**

#### <span id="page-3-2"></span>**3.2 ORGANIZAČNÉ POKYNY DEŇ PRED TESTOVANÍM**

Najneskôr deň pred testovaním skontrolujte miestnosť na testovanie. Kontrolu uskutočnite spolu s IT administrátorom, ktorého úlohou bolo skontrolovať a nastaviť PC. Ak sú k dispozícii pokyny na úpravu miestnosti dostanete ich od školského koordinátora.

#### <span id="page-4-0"></span>**3.3 ORGANIZAČNÉ POKYNY V DEŇ TESTOVANIA**

Do školy sa dostavte minimálne 20 minút pred administráciou.

Školský koordinátor vám v deň testovania odovzdá:

- **prihlasovacie údaje žiakov** na daný termín testu,
- **prístupový kľúč k testu**,
- **informáciu o pomôckach**, ak to vyžaduje testovaný predmet prípadne **pripravené pomocné papiere na výpočty**,
- **zasadací poriadok** pre danú skupinu žiakov, ak je to požadované.

Pred odchodom do učebne skontrolujte:

- **svoje prihlasovacie údaje (administrátora elektronického testovania)** do systému e-Test,
- *Návod na používanie systému e-Test (slúži ako pomôcka),*
- **prihlasovacie údaje** žiakov,
- **prístupový kľúč** k danému testu,
- **zasadací poriadok** pre danú skupinu a predmet,
- **informáciu o pomôckach a pomôcky**.

Počas **prvého elektronického testovania na vašej škole** musí byť prítomný okrem administrátora elektronického testovania aj školský koordinátor a IT administrátor. **Pri ďalších testovaniach** už nie je potrebná ich prítomnosť je však dôležité, aby bola zabezpečená **podpora,** pokiaľ to bude nutné.

Môžete si zvoliť postup prihlasovania na test:

- 1. Žiaci sa, ako do teraz, prihlásia do prostredia na **Žiacky portál**, kde si vyberú test, ktorý následne spustia – popis postupu je v kapitole **3.3.1 Úvodné pokyny .**
- 2. Po novom sa žiaci vedia prihlásiť aj **priamo na test** iba pomocou svôjho loginu a generovaného kľúča na test – popis postupu je v kapitole **3.3.2 Testovanie cez priamy vstup do testu.**

#### <span id="page-4-1"></span>**3.3.1 Úvodné pokyny**

- 1. Zabezpečte, aby boli **žiaci v pripravenej testovacej** miestnosti s dostatočným časovým predstihom pred začiatkom testovania (10 minút).
- 2. **Zistite chýbajúcich žiakov** a označte ich v zasadacom poriadku
- 3. Rozsaďte žiakov podľa zasadacieho poriadku. **Zabezpečte, aby vedľa seba a za sebou sedeli žiaci s rôznym variantom testu** (variant testu je žiakovi priradený systémom).
- 4. Požiadajte žiakov, aby si vypli a odložili **mobilné telefóny,** tašky odložili na dohodnuté miesto.
- 5. **Informujte** žiakov o povolených **pomôckach.** Rozdajte pomôcky, ktoré máte pripravené od školského koordinátora a ktoré prislúchajú k danému testovaniu.
- 6. Vyzvite žiakov, aby na **každý papier pomocných výpočtov** (ak sú povolené pre dané testovanie) **uviedli**: meno priezvisko a triedu.
- 7. **Zdôraznite**, že ak žiaci použijú pomocný papier na výpočet, musia **uviesť vždy číslo otázky**, ktorej sa daný výpočet týka.
- 8. Upozornite žiakov, aby počas testovania **nevyrušovali** ostatných, nepokúšali sa pripojiť na inú internetovú stránku. Ak sa žiak nevhodne správa, môže mu administrátor elektronického testovania prostredníctvom portálu pozastaviť test. (čas ďalej plynie).
- 9. Počas testovania by žiaci **bez vážneho dôvodu nemali** opustiť učebňu. Ak z vážneho dôvodu žiak opustí učebňu, pozastavte vykonávanie jeho testu. Po návrate do učebne umožnite žiakovi pokračovať v teste, bez nároku na predĺženie testovacieho času. (Bližšie informácie o možnostiach administrácie testu nájdete v dokumente *Návod na používanie systému e-Test/9. kapitola Priebeh testovania.*
- 10.Napíšte na tabuľu adresu testovacieho prostredia: **[https://www.etest-nucem.sk/student.](https://www.etest-nucem.sk/student)**
- 11.Vyzvite žiakov, aby v internetovom prehliadači zadali webovú adresu do riadku pre zadanie adresy.
- 12.Prihláste sa ako administrátor elektronického testovania na učiteľskom PC, pod svojimi prihlasovacími údajmi na adrese: **[https://www.etest-nucem.sk/ucitel.](https://www.etest-nucem.sk/ucitel)**
- 13.**Rozdajte** žiakom ich **prístupové údaje**.
- 14.**Žiak sa prihlási** pod svojimi prihlasovacími údajmi (login a heslo). V prípade problému s heslom administrátor vygeneruje heslo vo svojom portáli.
- 15.Počkajte na prihlásenie všetkých žiakov.
- 16.Dajte pokyn, aby žiaci klikli na záložku *Moje testy*.
- 17.Dajte pokyn na **otvorenie testu** z daného predmetu kliknutím na ikonu: a následne na tlačidlo *Vstup do testu*.
- 18.Rozdajte žiakom **prístupový kľúč** alebo ho napíšte na tabuľu.
- 19.Dajte pokyn na zadanie prístupového kľúča.
- 20.Dajte pokyn na spustenie testu tlačidlom *Začať testovanie.*
- 21.Začnite vykonávať objektívny a aktívny **dozor**.
- 22.Upozornite žiakov, aby si prekontrolovali odpovede pred odoslaním a **zdôraznite**, že po **odoslaní testu nie je možný ani návrat** späť a oprava odpovedí.
- 23.V prípade technických problémov s PC sa žiak môže prihlásiť do testu na náhradnom PC a môžu pokračovať od miesta, kde ukončili predchádzajúcu úlohu.

Počas dozoru môžete uskutočňovať akcie, ktoré dovoľuje systém e-Test a vyžiada si to situácia (predĺženie času, blokovanie testu, prípade vynútene odoslanie odpovedí žiaka na vyhodnotenie)**.** Bližšie informácie o týchto činnostiach hovorí *Návod na používanie systému e-Test.*

#### <span id="page-5-0"></span>**3.3.2 Testovanie cez priamy vstup do testu**

Systém e-Test umožňuje testovať žiakov aj priamo len s použitím žiackeho loginu a generovaného kľúča k testu. Procesný postup je rovnaký ako v predošlej kapitole 3.3.1, rozdiel je len v nasledovných technických krokoch:

- 1. Napíšte na tabuľu adresu testovacieho prostredia: [https://www.etest-nucem.sk/testplayerTp2/.](https://www.etest-nucem.sk/testplayerTp2/)
- 2. Vyzvite žiakov, aby v internetovom prehliadači zadali webovú adresu do riadku pre zadanie adresy.
- 3. Rovnako sa prihláste ako administrátor elektronického testovania na učiteľskom PC, pod svojimi prihlasovacími údajmi na adrese: **[https://www.etest-nucem.sk/ucitel.](https://www.etest-nucem.sk/ucitel)**
- 4. **Rozdajte** žiakom ich **prístupové údaje**.
- 5. Žiak najprv zadá svoje **prihlasovacie meno (login)** a zobrazí si ponuku testov pomocou tlačidla **"Načítať zoznam testov".**
- 6. Potom žiak **vyberie test,** zadá vygenerovaný **prístupový kľúč** k testu a vstúpi do prostredia pomocou tlačidla "Prihlásiť".
- 7. Po prihlásení žiak spúšťa test pomocou vygenerovaného **prístupového kľúča kľúč na vstup do testového prostredia a spustenie testu je ten istý** (žiak rovnaký kľúč pre test použije dva krát za sebou) a stlačením tlačidla "Začať testovanie!".

#### <span id="page-6-0"></span>**3.3.3 Záverečné pokyny**

Ak všetci žiaci **odoslali odpovede a ukončili testovanie** tlačidlom **Zatvoriť test**, dajte pokyn na odhlásenie a **zatvorenie testovacieho prostredia***.*

Ak sa žiaci odhlásili, **pozbierajte štítky** s prihlasovacími údajmi a použité *Papiere na pomocné výpočty*, aj v prípade, ak sú prázdne.

#### <span id="page-6-1"></span>**3.4 ORGANIZAČNÉ POKYNY PO TESTOVACEJ HODINE**

**Po ukončení** elektronického testovania **odovzdajte** školskému koordinátorovi**:**

- **prihlasovacie údaje** žiakov,
- **prístupový kľúč** k danému testu,
- **zasadací poriadok** pre danú skupinu, ak bol požadovaný,
- **pomôcky** *a* **papiere na pomocné výpočty** spolu s prázdnymi papiermi, ak boli pri danom testovaní.

Svoje postrehy z testovania, námety a pripomienky nám môžete poslať na emailovú adresu [e-testovanie@nucem.sk.](mailto:e-testovanie@nucem.sk) Do predmetu správy uveďte: *Pripomienky k testovaniu – názov školy.*

Vaše postrehy sú pre nás hodnotnou správou a podnetným materiálom v presnejšom nastavení procesu elektronického testovania.

# <span id="page-6-2"></span>**4 KONTAKTY A DÔLEŽITÉ LINKY**

Pre aktuality a dôležité informácie o projekte E-test: [www.etest.sk](http://www.etest.sk/)

Pre prihlásenie učiteľa do systému e-Test:<https://www.etest-nucem.sk/ucitel>

Pre prihlásenie žiaka do systému e-Test:<https://www.etest-nucem.sk/student>

Pre priame prihlásenie žiaka do testu:<https://www.etest-nucem.sk/testplayerTp2/> pomocou loginu a generovaného kľúča k testu

V prípade otázok alebo problémov so systémom e-Test využite nasledujúce kontakty.

E-mail: [e-testovanie@nucem.sk](mailto:e-testovanie@nucem.sk)

Telefónne čísla:

02/682 603 04

02/682 603 34

02/682 603 35

02/682 603 15